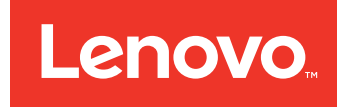

# Guía de inicio rápido de Lenovo Converged HX Series

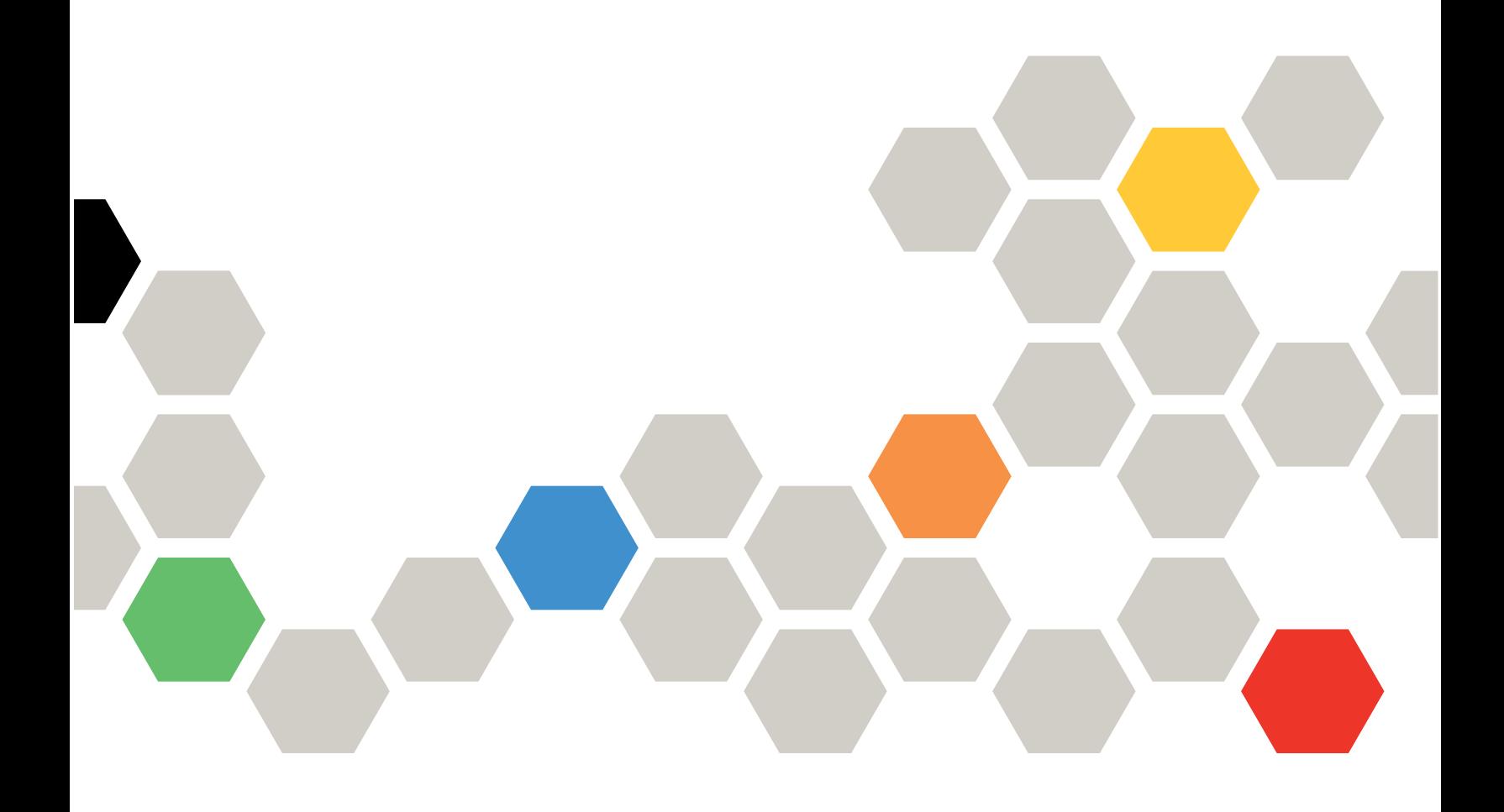

**Segunda edición (Junio 2016)**

#### **© Copyright Lenovo 2016.**

AVISO DE DERECHOS LIMITADOS Y RESTRINGIDOS: si los productos <sup>o</sup> software se suministran según el contrato "GSA" (General Services Administration), la utilización, reproducción <sup>o</sup> divulgación están sujetas <sup>a</sup> las restricciones establecidas en el Contrato Núm. GS-35F-05925.

### **Contenido**

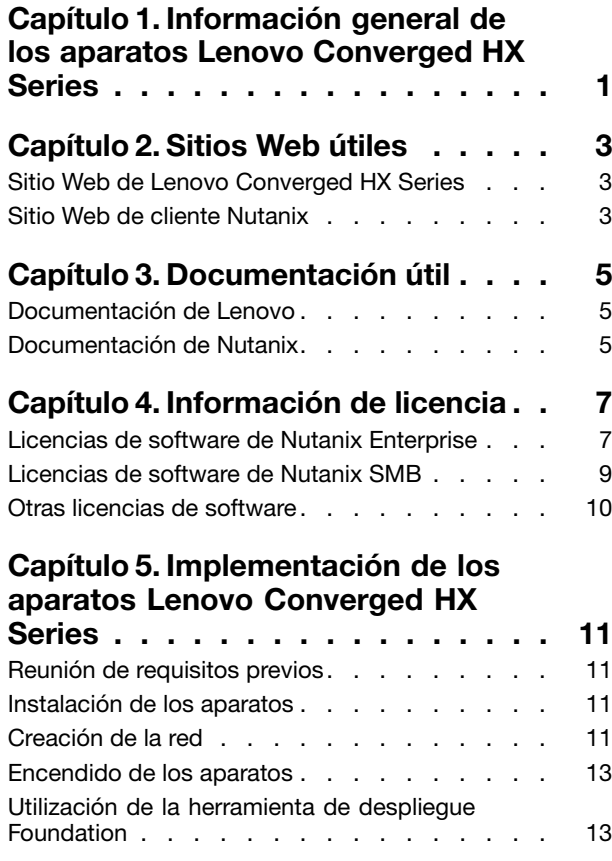

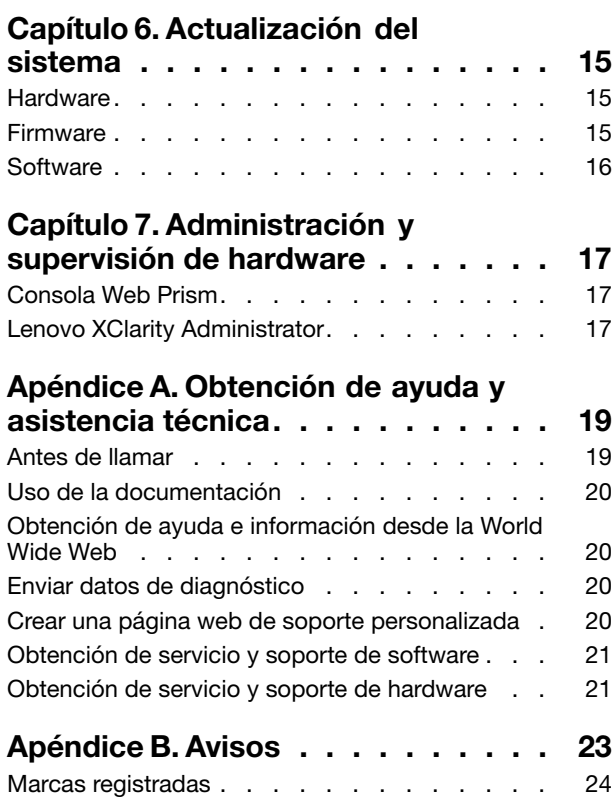

### <span id="page-4-0"></span>**Capítulo 1. Información general de los aparatos Lenovo Converged HX Series**

Los aparatos Lenovo® Converged serie HX está diseñado para ayudarle <sup>a</sup> simplificar la infraestructura de TI y reducir los costes, así como acelerar el tiempo antes de la obtención de valor. Estos dispositivos hiperconvergidos de Lenovo combinan software líder en el sector de la hiperconvergencia de Nutanix con las plataformas empresariales de Lenovo.

Varios usos comunes de los aparatos Lenovo Converged HX Series que muestran procesadores Intel® Xeon® :

- Cargas de trabajo de empresa
- Nubes privadas <sup>e</sup> híbridas
- Oficina remota y sucursal (ROBO)
- Virtualization de servidor
- Infraestructura de escritorio virtual (VDI)
- Cargas de trabajo de pequeña y mediana empresa (PyME)

Comenzando con incluso tres nodos para mantener bajos los costes de adquisición, los aparatos Lenovo Converged HX Series son capaces de un inmenso nivel de escalabilidad, que se ajusta <sup>a</sup> medida que sus necesidades crecen.

Los aparatos Lenovo Converged HX Series están disponibles en cinco familias que se pueden personalizar de modo que se ajusten <sup>a</sup> sus necesidades:

- Lenovo Converged HX Series1000: optimizado para entornos ROBO
- Lenovo Converged HX Series2000: optimizado para entornos SMB
- Lenovo Converged HX Series3000: optimizado para entornos con alta demanda de cálculo
- Lenovo Converged HX Series5000: optimizado para cargas de trabajo con alta demanda de almacenamiento
- Lenovo Converged HX Series7000: optimizado para las cargas de trabajo de alto rendimiento

Para obtener más información sobre especificaciones del sistema y las configuraciones soportadas, consulte las guías de producto de los aparatos Lenovo Converged HX Series:

- Aparatos estructurados en torno <sup>a</sup> procesador E5-2600v3 (Haswell)
	- Lenovo Converged HX3500/HX5500/HX7500: <https://lenovopress.com/lp0059>
- Aparatos estructurados en torno <sup>a</sup> procesador E5-2600v4 (Broadwell)
	- Lenovo Converged HX Series1000: [https://lenovopress.com/lp0503](http://lenovopress.com/LP0503)
	- Lenovo Converged HX Series2000: [https://lenovopress.com/lp0504](http://lenovopress.com/LP0504)
	- Lenovo Converged HX Series3000: [https://lenovopress.com/lp0505](http://lenovopress.com/LP0505)
	- Lenovo Converged HX Series5000: [https://lenovopress.com/lp0506](http://lenovopress.com/LP0506)
	- Lenovo Converged HX Series7000: [https://lenovopress.com/lp0507](http://lenovopress.com/LP0507)

### <span id="page-6-0"></span>**Capítulo 2. Sitios Web útiles**

Obtenga información y soporte de los siguientes sitios Web para la instalación y administración de los aparatos Lenovo Converged HX Series.

### **Sitio Web de Lenovo Converged HX Series**

Sitio web de Lenovo Converged HX Series: <http://www.lenovo.com/support/converged-hx-series>

Este sitio Web contiene la información más reciente acerca de los aparatos Lenovo Converged HX Series, lo que incluye la edición más reciente de este documento.

### **Sitio Web de cliente Nutanix**

Sitio Web de cliente Nutanix: <http://portal.nutanix.com>

Regístrese en este sitio Web para obtener acceso <sup>a</sup> documentación del producto, las licencias, software, parches, la base de conocimientos, capacidades de búsqueda y otra información útil.

En el caso de enfrentar problemas durante el registro, envíe un correo electrónico <sup>a</sup> portal-accounts@nutanix.com. Para obtener asistencia para registro de emergencia, póngase en contacto con Nutanix al número de teléfono correspondiente <sup>a</sup> su país <sup>o</sup> región indicado en: <http://www.nutanix.com/support/phone-numbers>

## <span id="page-8-0"></span>**Capítulo 3. Documentación útil**

Este capítulo describe documentos útiles fuera de esta Guía de inicio rápida. Todos los documentos útiles están disponibles en Internet.

### **Documentación de Lenovo**

La tabla siguiente presenta los documentos de Lenovo que pueden serle de utilidad para la instalación y administración. Para obtener el documento que necesita, que vaya: <http://www.lenovo.com/support/converged-hx-series>

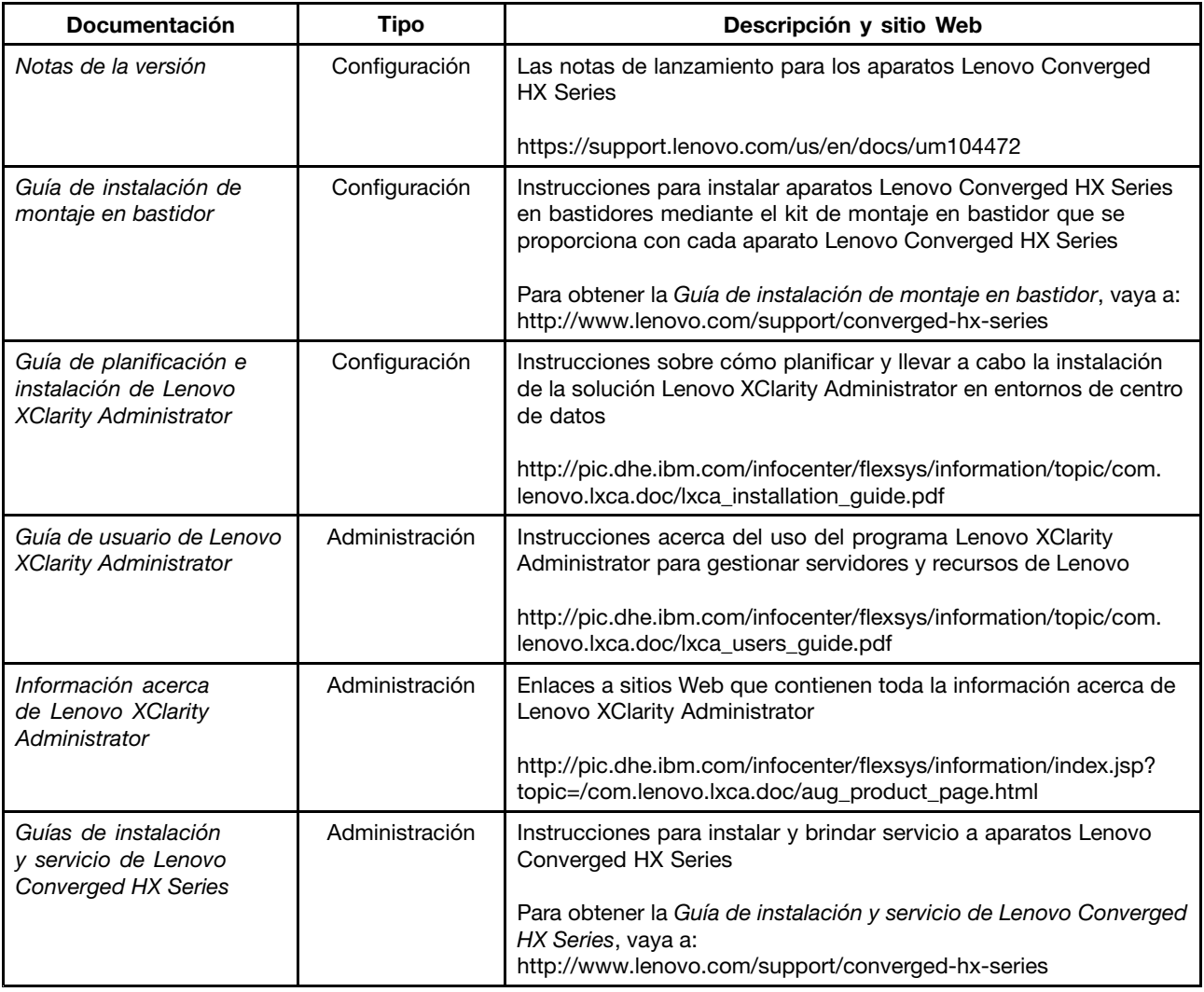

### **Documentación de Nutanix**

La tabla siguiente presenta los documentos de Nutanix que pueden serle de utilidad para la instalación y administración.

Para obtener el documento que necesite, vaya <sup>a</sup> <https://portal.nutanix.com/#/page/docs>. En los cuadros desplegables de lista de filtro, seleccione la versión 4.5 (o posterior), la plataforma y el tipo de software correctos y luego localice el documento por el nombre.

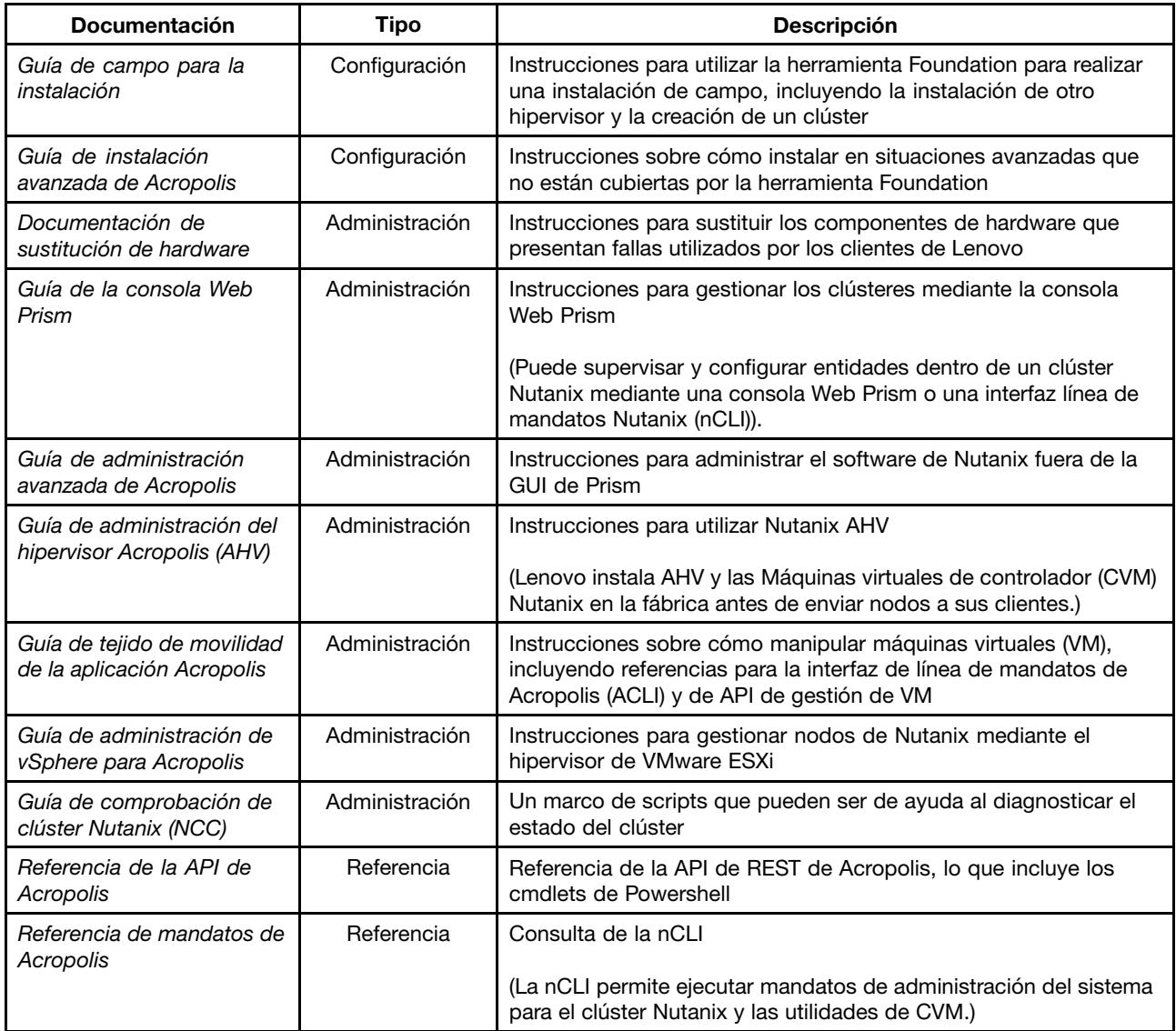

### <span id="page-10-0"></span>**Capítulo 4. Información de licencia**

Este capítulo proporciona información de licencia de software para aparatos Lenovo Converged HX Series.

### **Licencias de software de Nutanix Enterprise**

Los aparatos Lenovo Converged HX Series para empresas se compran con una de las siguientes licencias de software de Nutanix:

- Starter
- Pro
- Ultimate

Los dispositivos Lenovo Converged HX Series incorporan de fábrica una licencia Starter predeterminada. Esta licencia dura por seis años <sup>a</sup> partir de la fecha de su fabricación y no requiere registro en el sitio Web del cliente de Nutanix.

Tanto las licencias Pro como Ultimate requieren descargar un archivo de licencia del sitio Web de cliente Nutanix en <http://portal.nutanix.com> <sup>e</sup> instalarla en el clúster. Cuando añada los nodos adicionales, vuelva <sup>a</sup> generar <sup>e</sup> instalar el archivo de licencia en el clúster. El sitio Web de cliente de Nutanix contiene información acerca de los tipos de licencia y fechas de caducidad.

Para recupera, instalar y gestionar las licencias de clúster, consulte la sección "Gestión de licencia" en la Guía de consola Web Prism. Para obtener la Guía de consola Web Prism, consulte ["Documentación](#page-8-0) de [Nutanix"](#page-8-0) en la página [5](#page-8-0) .

Las tablas siguientes muestran las características de las licencias Starter, Pro y Ultimate.

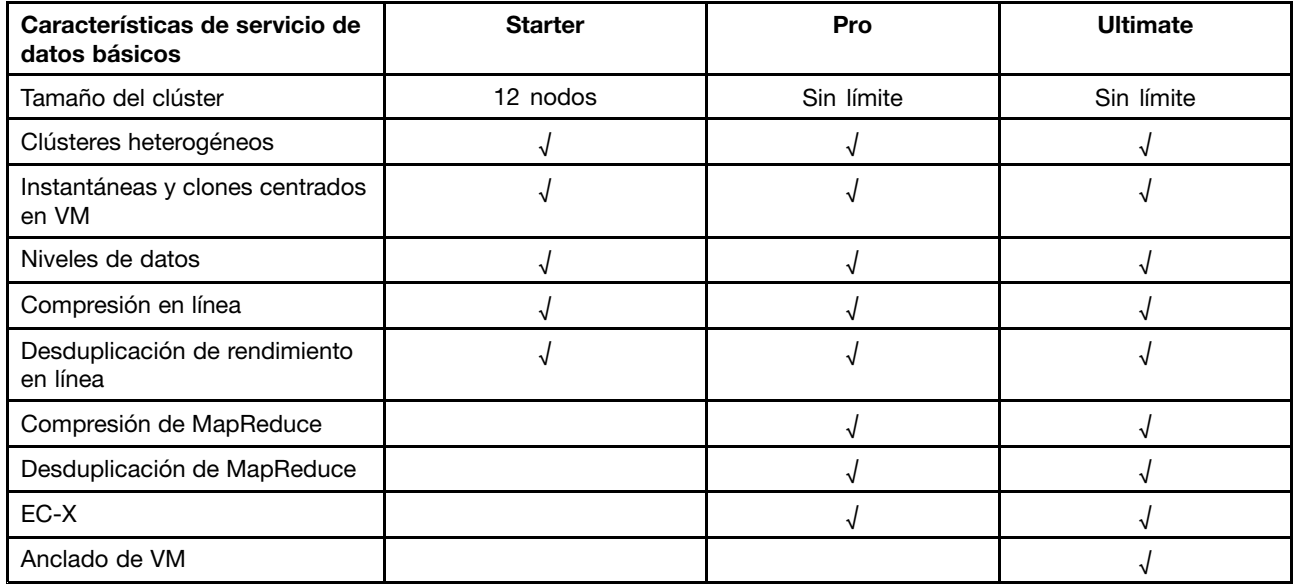

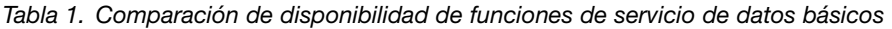

Tabla 2. Comparación de disponibilidad de características de resiliencia de infraestructura

| Características de resiliencia<br>de infraestructura | <b>Starter</b> | Pro        | Ultimate   |
|------------------------------------------------------|----------------|------------|------------|
| Redundancia de ruta de datos                         |                |            |            |
| Factor de redundancia ajustable                      | Dos            | Dos o tres | Dos o tres |
| Dominios de disponibilidad                           |                |            |            |

Tabla 3. Comparación de disponibilidad de funciones de protección de datos

| Características de protección<br>de datos                   | <b>Starter</b> | Pro | <b>Ultimate</b> |
|-------------------------------------------------------------|----------------|-----|-----------------|
| Replicación 1-1 y recuperación<br>tras desastre             |                |     |                 |
| Replicación bidireccional y DR                              |                |     |                 |
| Aumento o encogimiento del<br>clúster en línea              |                |     |                 |
| Integración de servicio de<br>instantáneas de volumen (VSS) |                |     |                 |
| Transmisión de tiempo                                       |                |     |                 |
| Conexión a nube                                             |                |     |                 |
| DR de varios sitio (1 a varios,<br>varios a 1)              |                |     |                 |
| Disponibilidad de Metro                                     |                |     |                 |

Tabla 4. Comparación de disponibilidad de funciones de seguridad

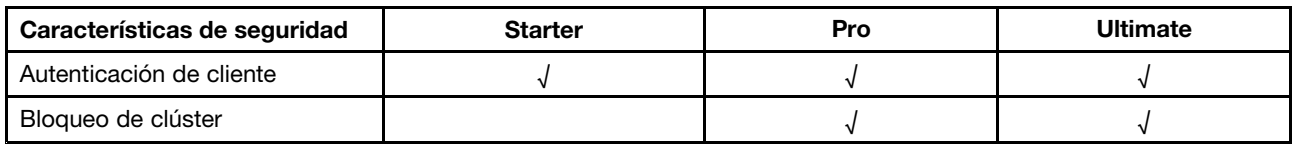

Tabla 5. Comparación de disponibilidad de características de gestión y análisis

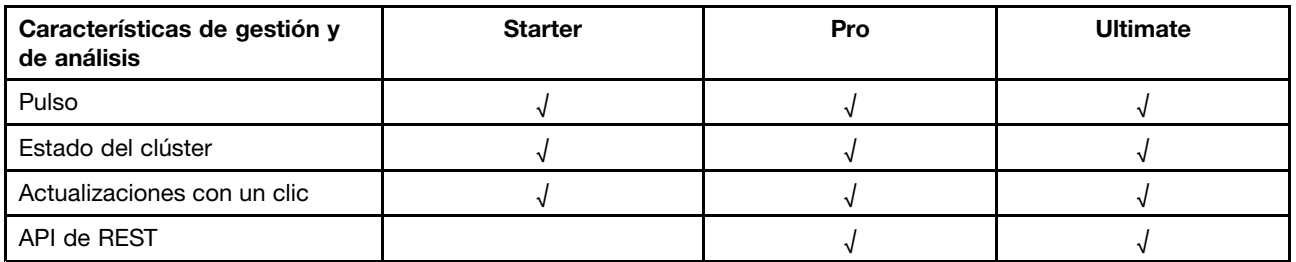

<span id="page-12-0"></span>Tabla 6. Comparación de disponibilidad de funciones de virtualización

| Características de<br>virtualización | <b>Starter</b> | Pro | <b>Ultimate</b> |
|--------------------------------------|----------------|-----|-----------------|
| Soporte de vSphere                   |                |     |                 |
| Hipervisor Acropolis incorporado     |                |     |                 |
| Operaciones de VM                    |                |     |                 |
| Colocación de VM                     |                |     |                 |
| VM de alta disponibilidad            |                |     |                 |

#### **Licencias de software de Nutanix SMB**

Los aparatos Lenovo Converged HX Series 2000 para SMB incorporan de fábrica una licencia de software XPRESS Nutanix. Esta licencia dura por seis años <sup>a</sup> partir de la fecha de su fabricación y no requiere registro en el sitio Web del cliente de Nutanix. El sitio Web de cliente de Nutanix contiene información acerca de los tipos de licencia y fechas de caducidad.

Cuando añada los nodos adicionales, vuelva <sup>a</sup> generar <sup>e</sup> instalar el archivo de licencia en el clúster. Para recupera, instalar y gestionar las licencias de clúster, consulte la sección "Gestión de licencia" en la Guía de consola Web Prism. Para obtener la Guía de consola Web Prism, consulte ["Documentación](#page-8-0) de Nutanix" en la [página](#page-8-0) [5](#page-8-0) .

Las tablas siguientes indican las características de la licencia XPRESS.

| Características de servicio de infraestructura básica | <b>XPRESS</b> |
|-------------------------------------------------------|---------------|
| Tamaño máximo de clúster                              | 4 nodos       |
| Número máximo de clústeres                            |               |
| Aumento y encogimiento del clúster en línea           |               |
| Niveles de datos                                      |               |
| Modalidad de flash de VM (anclado)                    |               |

Tabla 7. Características de servicio de infraestructura básica

Tabla 8. Características de eficacia de espacio

| Características de eficacia de espacio | <b>XPRESS</b> |  |
|----------------------------------------|---------------|--|
| Compresión en línea                    |               |  |
| Compresión de posprocesamiento         |               |  |
| Desduplicación en línea                |               |  |
| Desduplicación posproceso              |               |  |

Tabla 9. Características de resiliencia de infraestructura

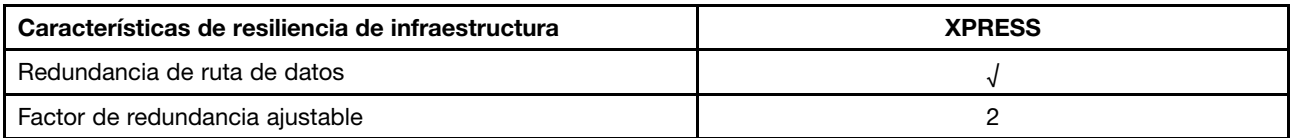

<span id="page-13-0"></span>Tabla 10. Características de protección de datos

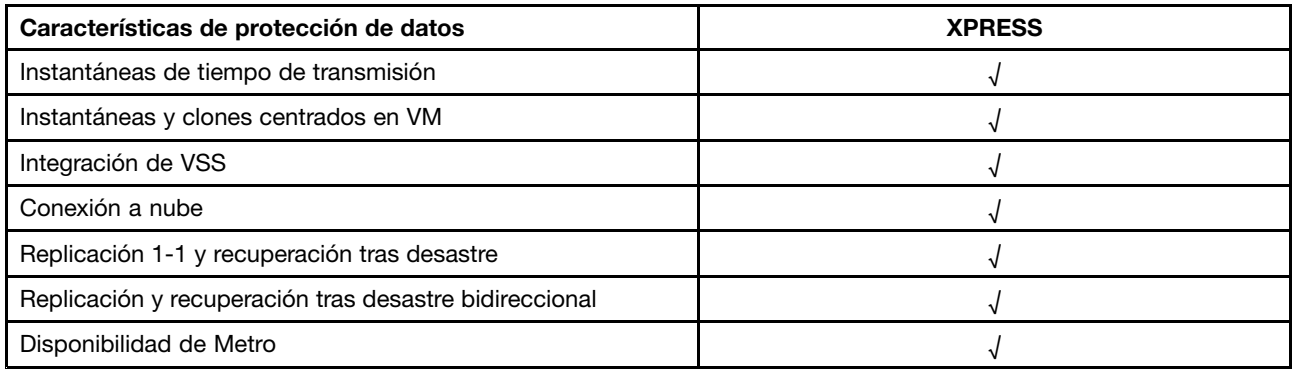

Tabla 11. Características de gestión y de análisis

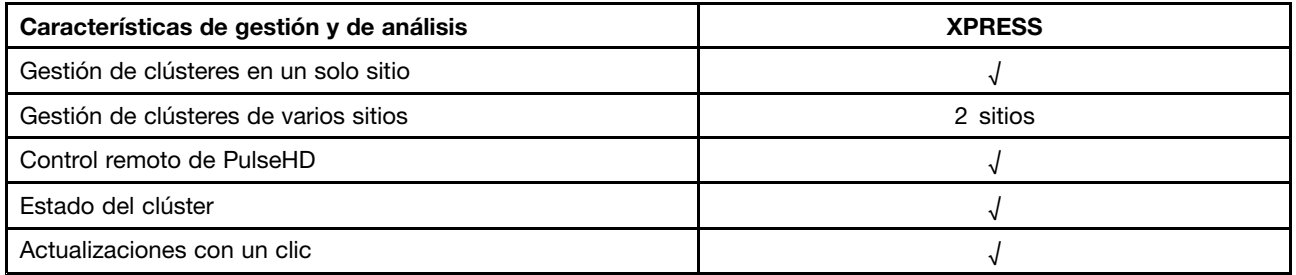

Tabla 12. Características de virtualización

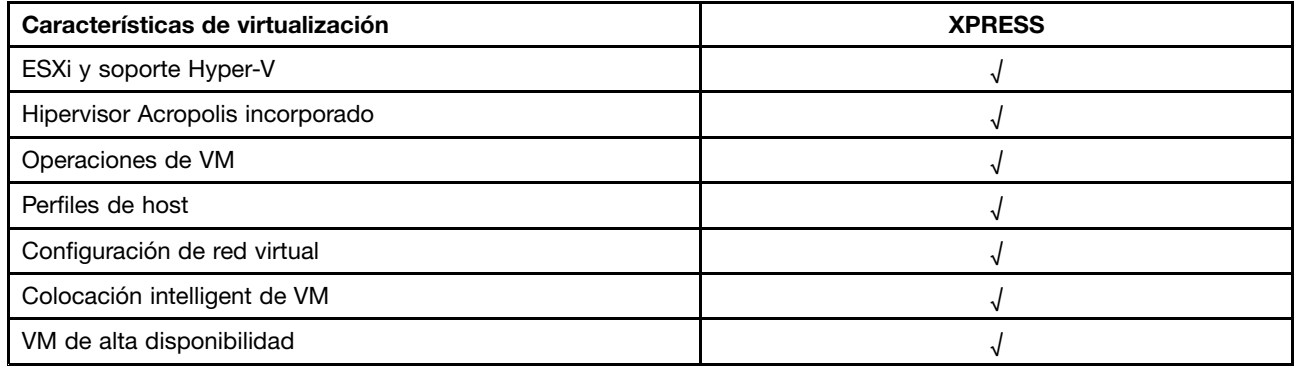

#### **Otras licencias de software**

Para iniciar otro software en los aparatos Lenovo Converged HX Series, asegúrese de que el software cuente con las licencias pertinentes. Por ejemplo, si selecciona utilizar el hipervisor VMware ESXi en el clúster, debe contar con las licencias pertinentes de VMware. Tenga en cuenta que Nutanix AHV no necesita ninguna licencia adicional.

### <span id="page-14-0"></span>**Capítulo 5. Implementación de los aparatos Lenovo Converged HX Series**

El personal de Servicio profesional de Lenovo y sus socios despliegan aparatos Lenovo Converged HX Series siguiendo las prácticas recomendadas. Este capítulo le ofrece una visión general de los aspectos <sup>a</sup> considerar, las opciones y los pasos de despliegue asociados <sup>a</sup> la instalación y la creación de un clúster de aparatos Lenovo Converged HX Series.

El despliegue de un clúster exige los pasos siguientes:

- 1. Reunión de requisitos previos
- 2. Instalación de los aparatos
- 3. Creación de la red
- 4. Encendido de los aparatos
- 5. Utilización de la herramienta de despliegue Foundation

### **Reunión de requisitos previos**

Es responsabilidad del cliente proporcionar el siguiente hardware y software de requisito previo:

- Un conmutador montado en bastidor (TOR) de 1 GbE para la conexión al Módulo integrado de gestión (IMM)
- Dos conmutadores de TOR de 10 GbE
- Licencias de VMware (de ser necesario)

Además, asegúrese de que la aplicación esté conectado <sup>a</sup> una fuente de alimentación de CA (dos cables de alimentación por aparato) y en un entorno refrigerado adecuadamente.

#### **Instalación de los aparatos**

Para instalar los aparatos, haga lo siguiente:

- 1. Desempaquete los dispositivos y asegúrese de que todos los componentes, tales como unidades, fuentes de alimentación y ventiladores, están instalados correctamente y no estén sueltos, ni que se hayan dañado durante el envío.
- 2. Cada aparato se proporciona con un kit de montaje en bastidor. Si hay aparatos que no están en un bastidor, consulte la Guía de instalación de montaje en bastidor <sup>e</sup> instale los servidores en el bastidor con el kit de montaje en bastidor. Para obtener la Guía de instalación de montaje en bastidor, consulte ["Documentación](#page-8-0) de Lenovo" en la página [5](#page-8-0) .
- 3. Conecte las dos fuentes de alimentación redundantes en cada aparato <sup>a</sup> las unidades de distribución de alimentación para montaje en bastidor.

**Nota:** El personal de Servicio profesional de Lenovo también puede ayudarle <sup>a</sup> instalar correctamente los aparatos.

#### **Creación de la red**

Cada aparato Lenovo Converged HX Series contiene uno <sup>o</sup> dos tarjetas de interfaz de red de 10 GbE de puerto dual, así como los puertos integrados de 1 GbE. El software de Nutanix configura los hipervisores de modo que aglomerar todos los puertos de red del aparato (tanto de 10 GbE como de 1 GbE). Toda la gestión de VM del hipervisor debe utilizar la misma red de 10 GbE.

Se recomienda usar dos conmutadores TOR para redundancia. La segunda tarjeta de interfaz de red proporciona rendimiento mejorado y un nivel adicional de redundancia, en caso de que una de las tarjetas de interfaz de red falle.

Para crear una red de aparatos, haga lo siguiente:

- 1. Instale y entregue alimentación <sup>a</sup> ambos conmutadores de TOR de 10 GbE. Los conmutadores se deben interconectar utilizando enlaces InterSwitch (ISL).
- 2. Conecte cada conmutador de 10 GbE con cada puerto de red de GbE 10 en el dispositivo. Para <sup>n</sup> dispositivos (donde <sup>n</sup> representa la cantidad), se necesitan 2n <sup>o</sup> 4n cables, en función del número de tarjetas de interfaz de red.
- 3. Instale y entregue alimentación al conmutador de TOR de 1 GbE.
- 4. Conecte el conmutador de 1 GbE al puerto de IMM dedicado en cada aparato, usando un cable de 1 GbE para cada uno.

Las ilustraciones siguientes muestran cómo crear conectividad de red en distintas situaciones:

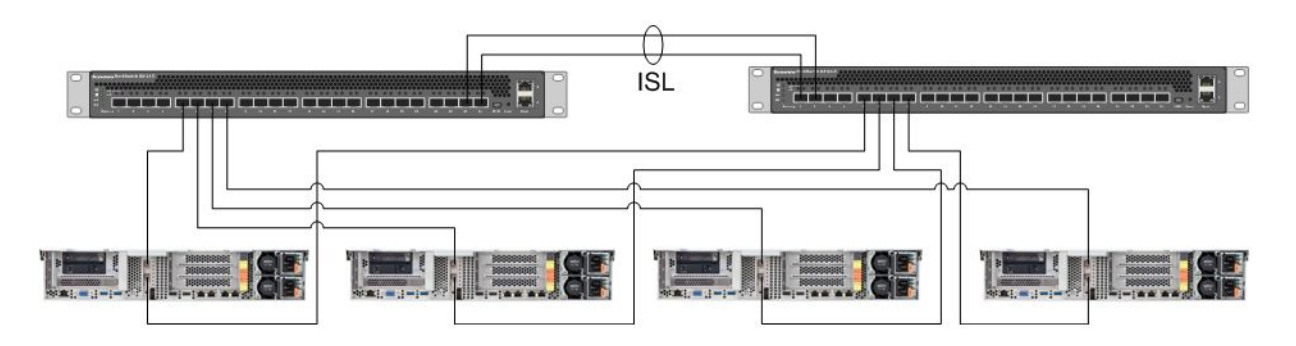

Figura 1. Creación de red para cuatro dispositivos, cada una con una tarjeta de interfaz de red conectada <sup>a</sup> dos conmutadores de TOR de 10 GbE

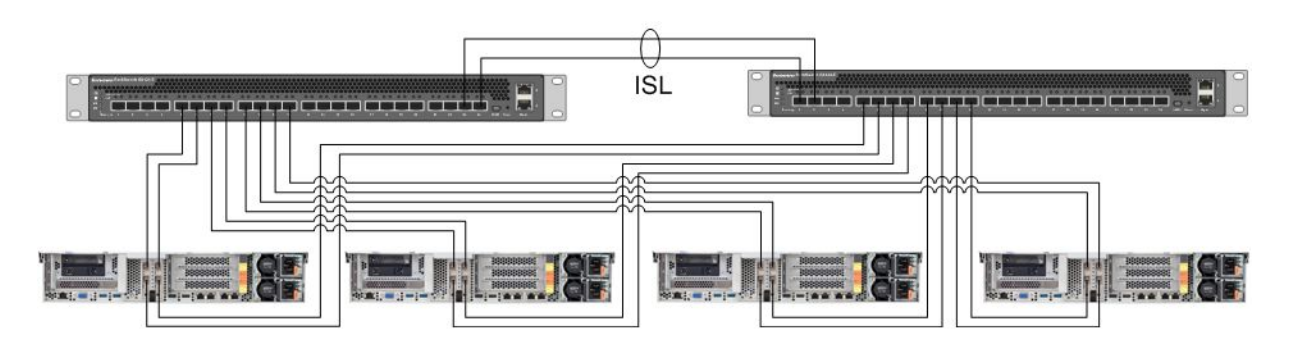

Figura 2. Creación de red para cuatro aparatos, cada una con dos tarjetas de interfaz de red conectadas <sup>a</sup> dos conmutadores de TOR de 10 GbE

<span id="page-16-0"></span>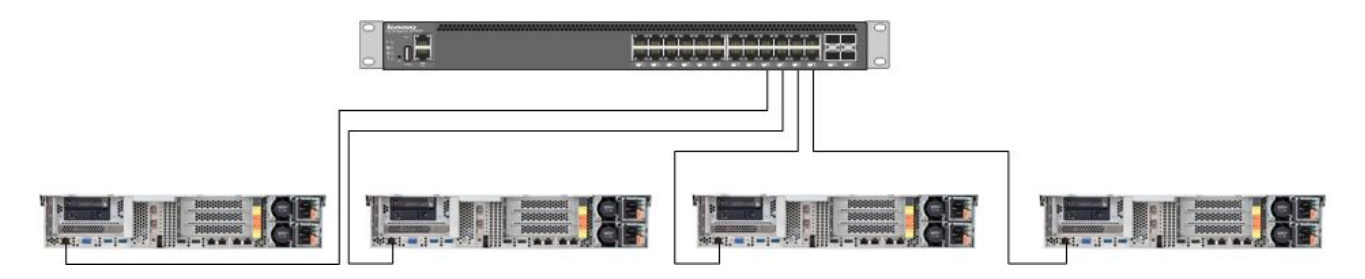

Figura 3. Creación de red para el puerto IMM dedicado conectado al conmutador de TOR de 1 GbE

Dado que se aglomeran todos los puertos de red, cada aparato solo necesita dos direcciones IP de red: una para el hipervisor y una para la CVM Nutanix. Todas estas direcciones deben estar en la misma subred.

Además, el puerto del IMM necesita una dirección de red. Esta dirección podría estar en la misma subred que los puertos aglomerado <sup>o</sup> en una subred completamente distinta, según los requisitos de cliente. Una ventaja de los puertos de IMM en la misma red es que el hardware de gestión de VM Lenovo XClarity Administrator se puede ejecutar dentro del clúster de ESXi en lugar de en un servidor separado conectado al conmutador de red de 1 GbE para puertos de IMM.

#### **Encendido de los aparatos**

Después de completar toda la instalación del hardware y del cableado, encienda el Lenovo Converged HX Series.

Los aparatos traen preinstalado todo el software de Nutanix, incluyendo AHV. Los dispositivos arrancarán al hipervisor y aparecerá una línea de mandatos en la consola. La contraseña raíz predeterminada del hipervisor es nutanix/4u.

#### **Utilización de la herramienta de despliegue Foundation**

La mejor forma y más común de configurar y de desplegar un clúster de Nutanix es utilizar la herramienta Foundation. Consulte el capítulo 2 en la Guía de instalación de campo para obtener más detalles. Para obtener la Guía de instalación de campo, consulte ["Documentación](#page-8-0) de Nutanix" en la página [5](#page-8-0) .

Lenovo instala AHV y la CVM de fábrica antes de enviar nodos <sup>a</sup> sus clientes. La herramienta Foundation se utiliza para desplegar un clúster y tiene los siguientes requisitos previos:

- Dirección MAC de cada nodo para verificar los nodos descubiertos por la herramienta Foundation
- Dirección IP, máscara de red y puerta de enlace para que cada nodo <sup>a</sup> desplegar
- Dirección IP, máscara de red y puerta de enlace para cada CVM en cada nodo (debe estar en la misma subred que el nodo).
- Dirección IP, máscara de red y puerta de enlace para IMM en cada nodo (podrían estar en la misma subred <sup>o</sup> en subconjuntos distintos al del nodo).
- Dirección IP y nombre del clúster (debe estar en la misma subred que la CVM).

Por ejemplo, para desplegar cuatro nodos, un total de 17 direcciones IP son necesarias.

Además, puede utilizar la herramienta Foundation para cambiar el hipervisor en los nodos. La imagen ISO para cada hipervisor es un requisito previo necesario antes de iniciar la herramienta Foundation. Vaya al sitio Web oficial para descargar la imagen ISO para el hipervisor soportado que necesita:

- Sitio web de descarga de ESXi 5.5 U2: <https://www-947.ibm.com/support/entry/portal/docdisplay?lndocid=migr-5097258>
- Sitio web de descarga de ESXi 5.5 U3: [https://my.vmware.com/web/vmware/info/slug/datacenter\\_cloud\\_infrastructure/](https://my.vmware.com/web/vmware/info/slug/datacenter_cloud_infrastructure/vmware_vsphere/5_5#custom_iso) [vmware\\_vsphere/5\\_5#custom\\_iso](https://my.vmware.com/web/vmware/info/slug/datacenter_cloud_infrastructure/vmware_vsphere/5_5#custom_iso)
- Sitio web de descarga de ESXi 6.0 U1: [https://my.vmware.com/web/vmware/info/slug/datacenter\\_cloud\\_infrastructure/](https://my.vmware.com/web/vmware/info/slug/datacenter_cloud_infrastructure/vmware_vsphere/6_0#custom_iso) [vmware\\_vsphere/6\\_0#custom\\_iso](https://my.vmware.com/web/vmware/info/slug/datacenter_cloud_infrastructure/vmware_vsphere/6_0#custom_iso)

Después de crear el clúster satisfactoriamente, el paso siguiente es crear grupos de almacenamiento y el despliegue de VM. Consulte la Guía de la consola Web Prism para obtener más información. Para obtener la Guía de consola Web Prism, consulte ["Documentación](#page-8-0) de Nutanix" en la página [5](#page-8-0) .

Para instalar el Lenovo XClarity Administrator, consulte la Guía de planificación e instalación de Lenovo XClarity Administrator para obtener más información. Para obtener la Guía de planificación <sup>e</sup> instalación de Lenovo XClarity Administrator, consulte ["Documentación](#page-8-0) de Lenovo" en la página [5](#page-8-0) .

### <span id="page-18-0"></span>**Capítulo 6. Actualización del sistema**

Los aparatos Lenovo Converged HX Series contiene distintos componentes que se pueden actualizar. Puede dar mantenimiento <sup>a</sup> los aparatos Lenovo Converged HX Series al sustituir hardware y actualizando firmware y software determinados.

### **Hardware**

El hardware para la serie Lenovo Converged HX Series no se puede actualizar y se finaliza al llegar el momento de la configuración y organización.

Puede sustituir hardware que no funcione. Consulte la Guía de servicio Lenovo Converged HX Series para obtener más detalles. Para obtener esta guía, consulte ["Documentación](#page-8-0) de Lenovo" en la página [5](#page-8-0) .

### **Firmware**

**Nota:** El firmware de disco no se puede actualizar con Prism, esto debe llevarse <sup>a</sup> cabo con Lenovo XClarity Administrator.

Puede actualizar el siguiente firmware:

- Unidades de estado sólido (SSD) delanteras
- Unidades de disco duro (HDD) delanteras
- Integrated Management Module (IMM)
- Tarjetas de interfaz de red (NIC)
- Host bus adapters (HBA)
- Unified Extensible Firmware Interface (UEFI)

Es recomendable utilizar Lenovo XClarity Administrator para actualizar las versiones del firmware, lo cual facilita la tarea de supervisión y actualización del firmware. También puede actualizar el firmware fuera de banda utilizando la consola de IMM <sup>o</sup> realizando una carga de imagen virtual de un sistema operativo adecuado y luego ejecutando los scripts de actualización del firmware para completar la instalación.

Para actualizar los nodos de forma rotativa, haga lo siguiente:

- 1. Cierre los VM hospedado <sup>o</sup> muévalos <sup>a</sup> otros nodos del clúster.
- 2. Detenga la CVM.
- 3. Coloque el hipervisor en modalidad de mantenimiento.
- 4. Si es necesario, cargue una imagen virtual y reinicie el nodo del sistema operativo para hacer la actualización.
- 5. Aplique la actualización del firmware por Lenovo XClarity Administrator <sup>o</sup> el firmware de la consola remota.
- 6. Si es necesario, reinicie el servidor.
- 7. Modifique el hipervisor de modo que no esté en modalidad de mantenimiento.
- 8. Inicie la CVM.

Para actualizar todos los nodos de un clúster al mismo tiempo, primero detenga el clúster, efectúe la actualización y, luego, inicie el clúster. Tenga en cuenta que la práctica recomendada es actualizar primero <span id="page-19-0"></span>un nodo para asegurarse de que no hay problemas imprevistos antes de realizar la actualización en los nodos restantes.

Consulte el capítulo "Procedimientos comunes" en la Documentación de sustitución de hardware para obtener más detalles sobre cómo detener e iniciar un nodo o el clúster. Para obtener la Documentación de sustitución de hardware, consulte ["Documentación](#page-8-0) de Nutanix" en la página [5](#page-8-0).

### **Software**

Puede actualizar el siguiente software:

- Software Acropolis (NOS).
- Hipervisor Acropolis (AHV)
- Comprobación de clúster Nutanix (NCC)
- ESXi, pero utilizando solo paquetes de actualización fuera de línea. Aplicación de versiones nuevas, menores <sup>o</sup> mayores, que debe hacerse mediante VMware vCenter

Para actualizar el software mencionado anteriormente con la consola Web Prism, consulte el apartado "Actualizaciones de software y firmware" en el capítulo 2 de la Guía de consola Web Prism. Para obtener la Guía de consola Web Prism, consulte ["Documentación](#page-8-0) de Nutanix" en la página [5](#page-8-0) .

### <span id="page-20-0"></span>**Capítulo 7. Administración y supervisión de hardware**

Este capítulo contiene información sobre gestión y supervisión de hardware con la consola Web Prism y Lenovo XClarity Administrator, respectivamente.

### **Consola Web Prism**

La consola Web Prism proporciona una amplia gama de comprobaciones de estado del clúster, incluyendo <sup>a</sup> las VM, el rendimiento, los sucesos y las alertas. Debe ser la interfaz de usuario principal para supervisar un clúster de aparatos Lenovo Converged HX Series. Para utilizar Prism, consulte los siguientes capítulos de la Guía de la consola Web Prism:

- Supervisión de alertas y eventos
- Gestión de estado
- Supervisión de rendimiento
- Gestión de máquinas virtuales

Para obtener la Guía de consola Web Prism, consulte ["Documentación](#page-8-0) de Nutanix" en la página [5](#page-8-0).

### **Lenovo XClarity Administrator**

Lenovo XClarity Administrator proporciona una amplia gama de funciones de gestión de hardware y puede verificar alertas de los nodos y actualizar firmware. Tenga en cuenta que Lenovo XClarity Administrator no puede instalar sistemas operativos. Para usar Lenovo XClarity Administrator, consulte los siguientes capítulos en la Guía del usuario de Lenovo XClarity Administrator para obtener más información.

- Gestión de servidores
- Actualización de firmware en puntos finales gestionados
- Trabajo con alertas
- Trabajo con sucesos

Para obtener la Guía del usuario de Lenovo XClarity Administrator, consulte ["Documentación](#page-8-0) de Lenovo" en la [página](#page-8-0) [5](#page-8-0) .

### <span id="page-22-0"></span>**Apéndice A. Obtención de ayuda y asistencia técnica**

Si necesita ayuda, servicio, asistencia técnica, <sup>o</sup> si desea más información sobre los productos Lenovo, podrá encontrar una amplia variedad de fuentes disponibles en Lenovo para ayudarle.

Obtenga información adicional acerca de Lenovo y los productos Lenovo, y determine qué hacer si se producen problemas en el sistema Lenovo <sup>o</sup> con dispositivos opcionales.

### **Antes de llamar**

Antes de llamar asegúrese de haber realizado estos pasos para intentar resolver el problema usted mismo.

Si cree que requiere servicio de garantía para el producto Lenovo, los técnicos de servicio pueden ayudarle eficazmente si prepara su llamada con antelación.

- Asegúrese de que todos los cables estén conectados correctamente.
- Asegúrese de que el sistema y cualquier dispositivo opcional están encendidos.
- Revise los controladores de dispositivo actualizados de software, firmware y sistema operativo para su producto Lenovo. Los términos y condiciones de Lenovo Warranty establecen que usted, el propietario del producto Lenovo, es responsable del mantenimiento y la actualización de todo el software y firmware para el producto (excepto que esté cubierto por un contrato de mantenimiento adicional). Su técnico de servicio le solicitará que actualice su software y firmware si el problema posee una solución documentada dentro de una actualización de software.
- Para obtener información acerca de cómo resolver el problema, vaya a: <http://www.lenovo.com/support/converged-hx-series>
- Reúna la siguiente información para proporcionar al técnico de servicio. Esta información ayudará al técnico de servicio <sup>a</sup> proporcionar rápidamente una solución para su problema y asegurar que usted reciba el nivel de servicio que ha contratado. Asegúrese de mencionar que es un aparato Lenovo Converged HX Series.
	- Números de contrato del acuerdo de Mantenimiento de hardware y software, si corresponde
	- Número de tipo de máquina (5462 para Lenovo Converged HX Series)
	- Número de modelo
	- Número de serie
	- Niveles de firmware para el sistema actual y UEFI.
	- Otra información pertinente, como mensajes y registros de errores
- Presente una solicitud de servicio electrónico en [http://www.ibm.com/support/entry/portal/Open\\_service\\_request](http://www.ibm.com/support/entry/portal/Open_service_request) para poner la información pertinente <sup>a</sup> disposición de los técnicos de servicio. Tan pronto como complete esta acción, los técnicos de servicio de IBM podrán empezar <sup>a</sup> trabajar en una solución.

Usted puede resolver muchos problemas sin asistencia externa siguiendo los procedimientos de resolución de problemas que Lenovo proporciona en la ayuda en línea <sup>o</sup> en la documentación del producto Lenovo. La documentación del producto Lenovo también describe las pruebas de diagnóstico que usted puede realizar. Los documentos de la mayoría de los sistemas, sistemas operativos y programas contienen procedimientos para la resolución de problemas y explicaciones de los mensajes y códigos de error. Si sospecha que tiene un problema de software, consulte la documentación del sistema operativo <sup>o</sup> del programa.

### <span id="page-23-0"></span>**Uso de la documentación**

La información sobre su sistema Lenovo, del software instalado (de haberlo) <sup>o</sup> sobre dispositivos opcionales está disponible en la documentación de producto. Estos documentos pueden incluir documentos impresos, documentos en línea, archivos léame y archivos de ayuda. Consulte Capítulo 3 ["Documentación](#page-8-0) útil" en la [página](#page-8-0) [5](#page-8-0) para ver una lista de documentación de aparatos Lenovo Converged HX Series.

Consulte la información sobre resolución de problemas en la documentación del sistema para encontrar las instrucciones de uso de los programas de diagnóstico. La información relativa <sup>a</sup> la resolución de problemas <sup>o</sup> los programas de diagnóstico puede indicarle que necesita controladores de dispositivos adicionales <sup>o</sup> actualizados <sup>o</sup> algún otro software. Lenovo mantiene páginas en la World Wide Web en las que puede obtener la información técnica más reciente y descargar los controladores de dispositivos y las actualizaciones de los mismos. Para acceder <sup>a</sup> estas páginas, vaya a: <http://www.lenovo.com/support/converged-hx-series>

### **Obtención de ayuda <sup>e</sup> información desde la World Wide Web**

Lenovo proporciona información de producto y soporte actualizada en la World Wide Web. Para obtener más información acerca de los dispositivos Lenovo Converged HX Series, vaya a: <http://www.lenovo.com/support/converged-hx-series>

### **Enviar datos de diagnóstico**

**Nota:** esta sección incluye referencias <sup>a</sup> sitios web de IBM <sup>e</sup> información sobre cómo obtener servicio. IBM es el proveedor de servicio preferido de Lenovo para los aparatos Lenovo Converged HX Series.

Puede utilizar Enhanced Customer Data Repository para enviar datos de diagnóstico <sup>a</sup> IBM.

Antes de enviar datos de diagnóstico <sup>a</sup> IBM, lea los términos de uso en: <http://www.ibm.com/de/support/ecurep/terms.html>

Puede utilizar cualquiera de los siguientes métodos para enviar datos de diagnóstico:

- Carga estándar: [http://www.ibm.com/de/support/ecurep/send\\_http.html](http://www.ibm.com/de/support/ecurep/send_http.html)
- Carga estándar con número de serie del sistema: [http://www.ecurep.ibm.com/app/upload\\_hw](http://www.ecurep.ibm.com/app/upload_hw)
- Carga segura: [http://www.ibm.com/de/support/ecurep/send\\_http.html#secure](http://www.ibm.com/de/support/ecurep/send_http.html#secure)
- Carga segura con número de serie del sistema: [http://www.ecurep.ibm.com/app/upload\\_hw](https://www.ecurep.ibm.com/app/upload_hw)

#### **Crear una página web de soporte personalizada**

Se puede crear una página web de soporte personalizada identificando los productos Lenovo que sean de su interés.

Para crear una página web de soporte personalizada, vaya a: [http://www.ibm.com/support/mynotifications](http://www.ibm.com/support/mynotifications.)

Desde esta página personalizada, puede suscribirse <sup>a</sup> notificaciones por correo electrónico semanales acerca de nuevos documentos técnicos, buscar información y descargas, y acceder <sup>a</sup> varios servicios administrativos.

### <span id="page-24-0"></span>**Obtención de servicio y soporte de software**

**Nota:** esta sección incluye referencias <sup>a</sup> sitios web de IBM <sup>e</sup> información sobre cómo obtener servicio. IBM es el proveedor de servicio preferido de Lenovo para los aparatos Lenovo Converged HX Series.

A través de la línea de IBM Support puede recibir asistencia telefónica, previo pago de una tarifa, para solucionar los problemas de uso, configuración y software relacionados con los productos Lenovo. Si se determina que un problema de software de Nutanix, será transferido <sup>a</sup> Nutanix para determinar y resolver estos problemas.

Para obtener más información sobre la línea de soporte y otros servicios de IBM, vaya a: <http://www.ibm.com/services>

Para ver los números de teléfono de soporte de IBM, vaya a: <http://www.ibm.com/planetwide>

En los EE. UU. y Canadá, llame <sup>a</sup> 1-800-IBM-SERV (1-800-426-7378).

#### **Obtención de servicio y soporte de hardware**

**Nota:** esta sección incluye referencias <sup>a</sup> sitios web de IBM <sup>e</sup> información sobre cómo obtener servicio. IBM es el proveedor de servicio preferido de Lenovo para los aparatos Lenovo Converged HX Series.

IBM es el proveedor de servicios predilecto de Lenovo para los productos System x, Flex System y NeXtScale System. Puede recibir servicio de hardware de distribuidores de Lenovo <sup>o</sup> de IBM.

Para localizar un distribuidor autorizado de Lenovo para obtener un servicio de garantía, vaya a: [http://www.ibm.com/partnerworld](http://www.ibm.com/partnerworld/)

Para ver los números de teléfono de soporte de IBM, vaya a: <http://www.ibm.com/planetwide>

En los EE. UU. y Canadá, llame <sup>a</sup> 1-800-IBM-SERV (1-800-426-7378).

En los EE. UU. y Canadá, el servicio y soporte de hardware está disponible las 24 horas del día, los 7 días de la semana. En el Reino Unido, estos servicios están disponibles de lunes <sup>a</sup> viernes, de 9:00 <sup>a</sup> 18:00.

### <span id="page-26-0"></span>**Apéndice B. Avisos**

Puede que Lenovo no comercialice en todos los países los productos, servicios <sup>o</sup> características <sup>a</sup> los que se hace referencia en este documento. Póngase en contacto con su representante local de Lenovo para obtener información acerca de los productos y servicios disponibles actualmente en su zona.

Las referencias <sup>a</sup> productos, programas <sup>o</sup> servicios de Lenovo no pretenden afirmar ni implicar que solo puedan utilizarse esos productos, programas <sup>o</sup> servicios de Lenovo. En su lugar, puede utilizarse cualquier producto, programa <sup>o</sup> servicio funcionalmente equivalente que no infrinja ninguno de los derechos de propiedad intelectual de Lenovo. Sin embargo, es responsabilidad del usuario evaluar y verificar el funcionamiento de cualquier otro producto, programa <sup>o</sup> servicio.

Lenovo puede tener patentes <sup>o</sup> solicitudes de patentes pendientes que aborden temas descritos en este documento. No obstante, la posesión de este no le otorga ninguna licencia sobre dichas patentes. Puede enviar consultas sobre licencias, por escrito, a:

Lenovo (United States), Inc. 1009 Think Place - Building One Morrisville, NC 27560 U.S.A. Attention: Lenovo Director of Licensing

LENOVO PROPORCIONA ESTA PUBLICACIÓN "TAL CUAL" SIN GARANTÍA DE NINGUNA CLASE, NI EXPLÍCITA NI IMPLÍCITA, INCLUIDAS, PERO SIN LIMITARSE A, LAS GARANTÍAS IMPLÍCITAS DE NO VULNERACIÓN DE DERECHOS, COMERCIABILIDAD <sup>O</sup> IDONEIDAD PARA UNA FINALIDAD DETERMINADA. Algunas legislaciones no contemplan la exclusión de garantías, ni implícitas ni explícitas, por lo que puede haber usuarios <sup>a</sup> los que no afecte dicha norma.

Esta información podría incluir inexactitudes técnicas <sup>o</sup> errores tipográficos. La información aquí contenida está sometida <sup>a</sup> modificaciones periódicas, las cuales se incorporarán en nuevas ediciones de la publicación. Lenovo se reserva el derecho <sup>a</sup> realizar, si lo considera oportuno, cualquier modificación <sup>o</sup> mejora en los productos <sup>o</sup> programas que se describen en esta publicación.

Los productos descritos en este documento no están previstos para su utilización en implantes ni otras aplicaciones de reanimación en las que el funcionamiento incorrecto podría provocar lesiones <sup>o</sup> la muerte <sup>a</sup> personas. La información contenida en este documento no cambia ni afecta <sup>a</sup> las especificaciones <sup>o</sup> garantías del producto de Lenovo. Ninguna parte de este documento deberá regir como licencia explícita <sup>o</sup> implícita <sup>o</sup> indemnización bajo los derechos de propiedad intelectual de Lenovo <sup>o</sup> de terceros. Toda la información contenida en este documento se ha obtenido en entornos específicos y se presenta <sup>a</sup> título ilustrativo. Los resultados obtenidos en otros entornos operativos pueden variar.

Lenovo puede utilizar <sup>o</sup> distribuir la información que le suministre el cliente de la forma que crea oportuna, sin incurrir con ello en ninguna obligación con el cliente.

Las referencias realizadas en esta publicación <sup>a</sup> sitios web que no son de Lenovo se proporcionan únicamente en aras de la comodidad del usuario y de ningún modo pretenden constituir un respaldo de los mismos. La información de esos sitios web no forma parte de la información para este producto de Lenovo, por lo que la utilización de dichos sitios web es responsabilidad del usuario.

Los datos de rendimiento incluidos en este documento se han obtenido en un entorno controlado. Así pues, los resultados obtenidos en otros entornos operativos pueden variar de forma significativa. Es posible que algunas mediciones se hayan realizado en sistemas en desarrollo, por lo que no existen garantías de que estas sean las mismas en los sistemas de disponibilidad general. Además, es posible que la estimación de

<span id="page-27-0"></span>algunas mediciones se haya realizado mediante extrapolación. Los resultados reales pueden variar. Los usuarios de la presente publicación deben verificar los datos pertinentes en su entorno de trabajo específico.

### **Marcas registradas**

Lenovo, el logotipo de Lenovo, Flex System, System x, NeXtScale System y X-Architecture son marcas registradas de Lenovo en Estados Unidos, en otros países <sup>o</sup> en ambos.

Intel <sup>e</sup> Intel Xeon son marcas registradas de Intel Corporation en EE. UU. <sup>o</sup> en otros países.

Nutanix es una marca registrada de Nutanix, Inc.

Otros nombres de empresas, productos <sup>o</sup> servicios pueden ser marcas registradas <sup>o</sup> marcas de servicio de otras compañías.

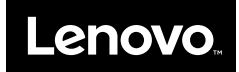